**OBJECTIFS** : Ce TP est la suite du Tp13\_B. On continue à compléter le code déjà réalisé en créant d'autres évènements qui vont permettre de déplacer ou modifier les images dans le *canvas*. Comme dans le Tp précédent, l'évaluation du travail est basée sur le rendu du fichier .*py* qui sera constitué.

 Pour débuter, se placer dans le répertoire utilisé dans le Tp13\_B précédent et ouvrir le fichier *tp13.py* que vous avez écrit à l'issue de la partie B . Néanmoins, pour être sûr de démarrer sur de bonnes bases, vous pouvez partir du code écrit dans le fichier *tp13.txt* disponible sur *nsibranly.fr* (ouvrir le fichier *.txt* et copiercoller dans *pyzo*).

1. EXERCICE : DEPLACER AVEC LA SOURIS, LES IMAGES AFFICHEES DANS LE CANVAS

On commence cet exercice en créant un évènement lié cette fois-ci à un click de souris dans le *canvas*. La syntaxe est proche des évènements clavier vus dans le tp13\_B. Comme le click souris doit se faire **à l'intérieur**

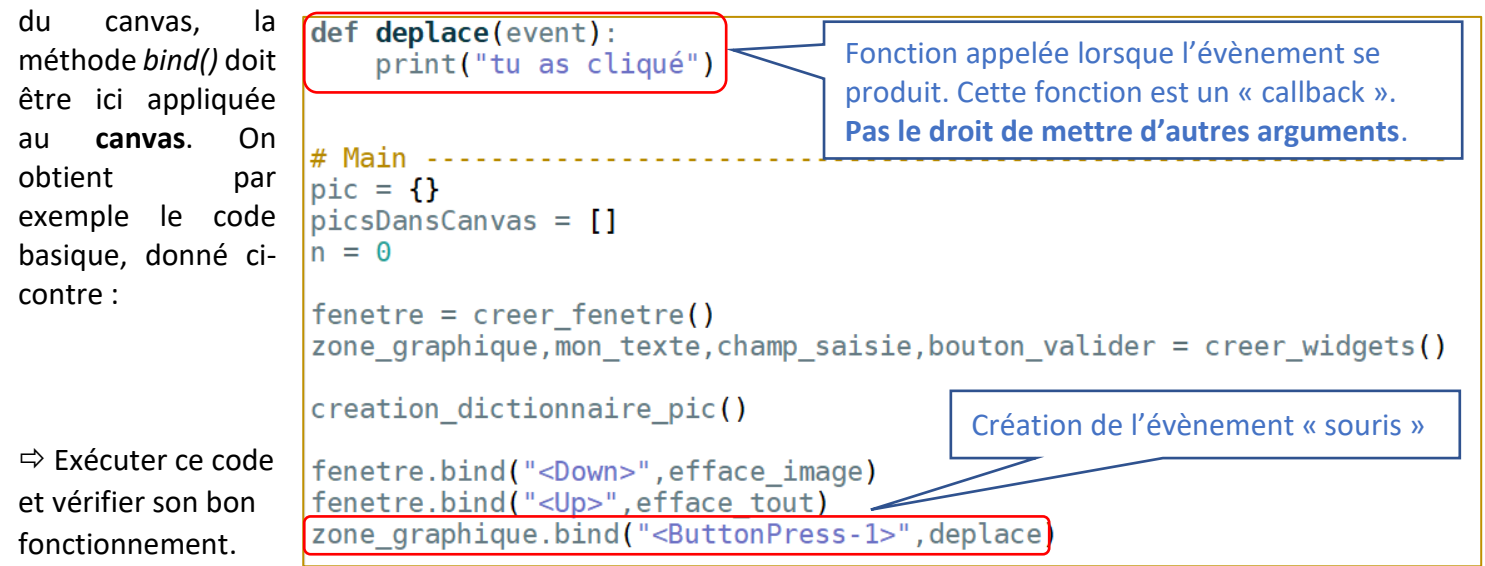

Lorsque l'on clique, il est intéressant de connaître les coordonnées du point cliqué. On récupère ces

informations en relevant les propriétés *x* et *y* de **l'objet évènement** crée par python et dont le nom est *event* . Si on affiche les coordonnées du point cliqué dans le shell, la fonction *deplace()* devient :

def deplace(event):  $x \text{ click} = event.x$  $y_{\text{click}}$  = event.y print(x click, y click)

Les coordonnées sont stockées ici dans 2 variables nommées x click et y click

Exécuter ce code.

Compléter à présent, le code ci-dessous qui permet de déterminer le numéro de la dernière image

insérée dans le *canvas*. On teste bien sûr avant, s'il y a une image dans le canvas.

 $\Rightarrow$  Exécuter ce code et vérifier son fonctionnement

```
def deplace(event):
    x click = event.x
    y click = event.y
    print(x click, y click)
                       != [] \pmif
        num derniere image = picsDansCanvas[-1]
        print(num derniere image)
```
On continue à améliorer le code de cette « callback » de cet évènement souris :

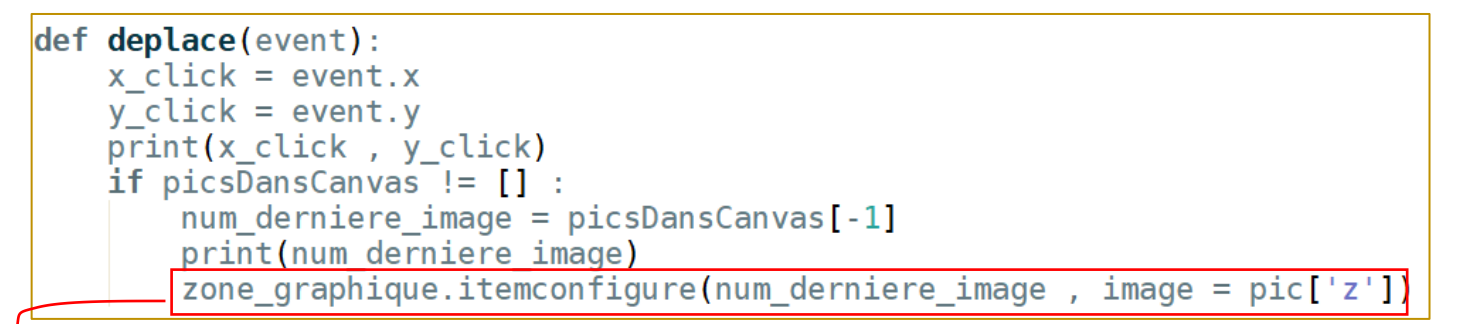

La dernière ligne permet d'appliquer la méthode *itemconfigure()* au *canvas* nommée *zone\_graphique Au même titre que la ligne* 

```
num = zone graphique.create image(200, 300, anchor = "nw", image = pic['z'])
permet d'insérer une image dans le canvas en utilisant la méthode create_image() , la ligne 
zone graphique.itemconfigure(num derniere image, image = pic['z'])
permet de modifier l'attribut image d'une image déjà insérée avec le numéro num derniere image.
```
 $\Rightarrow$  Exécuter ce code et vérifier son fonctionnement

On améliorer encore une dernière fois ensemble ce code, en rajoutant la ligne :

```
def deplace(event):
    x click = event.x
    y click = event. yprint('coordonnées click :', x_click, y_click)
    if \text{picsDansCanvas} != []:
        num derniere image = picsDansCanvas[-1]
        print ('numéro dernière image :', num derniere image)
        zone graphique.itemconfigure(num derniere image, image = pic['z'])
        zone graphique.coords(num derniere image, x click, y click)
```
Cette dernière ligne permet d'appliquer la méthode *coords()* au *canvas*. Au même titre que la ligne num = zone graphique.create image(200, 300, anchor = "nw", image = pic['z']) permet d'**insérer** une image dans le canvas en utilisant la méthode create\_image() , la ligne zone graphique.coords(num derniere image, x click, y click)

permet de **modifier les coordonnées** d'une image **déjà insérée** avec le numéro .

 $\Rightarrow$  Exécuter ce code et vérifier son fonctionnement

 Pour conclure cet exercice, on vous demande de compléter le code final de la fonction *deplace()* donné ci-après. Il devra permettre au premier click, de déplacer la première image sur l'endroit du click, au second click la seconde image, au troisième la troisième, etc …. Lorsque le nombre de click dépasse le nombre d'image, on revient sur la première image, etc ….

```
def deplace(event):
    global compteur click
    # coordonnées du click
    # on repère le numéro de l'image dans la liste picsDansCanvas[]
    if \; \text{picsDansCanvas} \; != \; \lceil \; \rceil \; :num = picsDansCanvas[computer click]# on incrémente le compteur de click
    compteur click = compteur click + 1
    if compteur click == len(\mathcal{L}:
        compteur click = 0
# Main --
pic = \{\}picsDansCanvas = []n = 0computer\_click = 0fenetre = creer fenetre()
zone graphique, mon texte, champ saisie, bouton valider = creer widgets()
creation dictionnaire pic()
fenetre.bind("<Down>", efface image)
fenetre.bind("<Up>", efface tout)
zone graphique.bind("<ButtonPress-1>",deplace)
```
## 2. EXERCICE : DEPLACER ALETOIREMENT LES IMAGES AFFICHEES DANS LE CANVAS

On souhaite créer un évènement clavier lié à la touche  $\Rightarrow$  (Right) du clavier. En appuyant sur cette touche, les images déjà insérées dans le *canvas* devront se déplacer toutes sur des coordonnées *x , y* déterminées **aléatoirement** avec la fonction *randint()* . On aura : x = randint(0 , 940) car la largeur du canvas est de 1000 px et que celle d'une image est de 60 px. De la même façon, y = randint(0 , 520) . La « callback » de l'évènement sera appelée *deplace\_aleatoire().*

*Petits*   $\Rightarrow$  Exécuter dans le shell la ligne  $\Rightarrow$  from random import randint puis *conseils …*plusieurs fois la ligne  $\gg$  randint  $(0, 930)$ *Conseil* : Dans cette fonction, faudra boucler sur les numéros qui sont dans la liste picsDansCanvas[] et modifier les coordonnées avec .coords() vu avant.  $\Rightarrow$  Créer l'évènement et sa fonction associée.  $\epsilon$ tp13C.docx page 3 / 7

3. EXERCICE : EFFACER L'IMAGE QUI EST CLIQUEE AVEC UN CLIC DROIT.

 $\Rightarrow$  Créer un évènement szone graphique.bind("<ButtonPress-3>", efface au click) qui appelle la fonction *efface\_au\_click(event) . Tester dans un premier temps, le fonctionnement de la fonction efface\_au\_click() en y affichant simplement un message dans le shell avec print().*

Dans cet exercice, on souhaite obtenir le comportement suivant : *« l'image qui est cliquée avec un clic droit doit disparaître* ». Il est ainsi nécessaire lors d'un clic droit, de comparer les coordonnées du point cliqué qui sont données par les propriétés event.x et event.y de l'évènement souris event, à celles qui délimitent les bords gauche, droit, haut et bas d'une image.

Pour connaitre les coordonnées des images qui ont été insérées dans le canvas, on opère ainsi :

Lorsqu'une image avait été insérée dans le canvas zone graphique, on aavait écrit une instruction du type :

```
num = zone graphique.create image(200, 300, anchor = "nw", image = pic['z'])
```
*Tkinter* permet de récupérer les coordonnées de cette image identifiée par son numéro *num*, en écrivant la ligne :  $x$ ,  $y = z$ one graphique.coords (num)

Cette instruction consiste à appliquer la méthode *coords()* sur l'objet *canvas*, ce qui permet de retourner les coordonnées x , y courantes de l'ancre de l'image identifiée par num.

Cette ancre correspond ici au coin NW. Connaissant la largeur  $\ell \approx 60$  px et la hauteur  $h \approx 80 \, px$  des images utilisées ici, on peut définir les coordonnées  $x_{min}$ ,  $x_{max}$ ,  $y_{min}$ ,  $y_{max}$  qui délimitent la zone du *canvas* dans laquelle se trouve l'image.

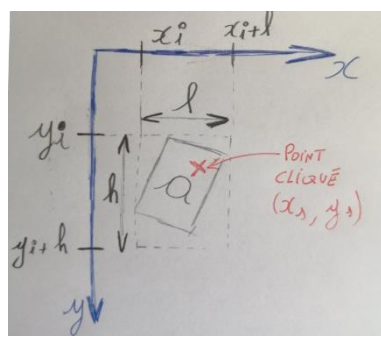

Si les coordonnées du point cliqué se trouvent dans cette zone, c'est que l'image analysée est présente à l'endroit du clic.

 Compléter le code de la fonction *efface\_au\_click()* donné ci-dessous. Il permet d'afficher le numéro de l'image cliqué avec un clic droit :

 $\Rightarrow$  Exécuter ce code et vérifier son fonctionnement

 $\Rightarrow$  En s'inspirant du code incomplet ci-dessous, finaliser le script pour qu'il puisse réaliser ce qui a été initialement prévu, c'est-à-dire effacer l'image cliquée en clic droit. Pour cela, il faudra retirer l'image du *canvas* et supprimer son numéro de la liste picsDansCanvas[] (voit partie tp13\_b). Exécuter ce code et vérifier son fonctionnement.

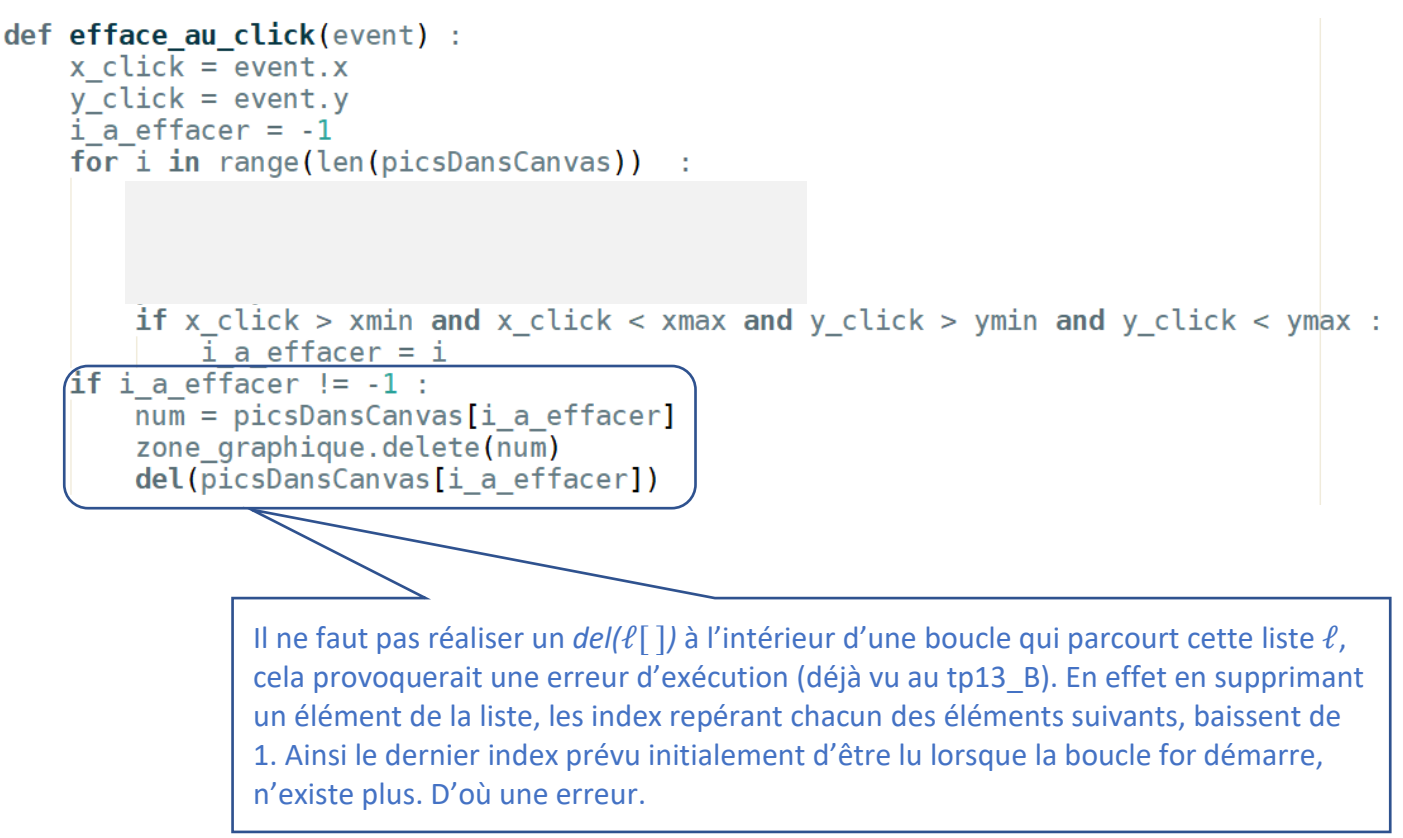

## 4. EXERCICE : MODIFIER L'IMAGE QUI EST CLIQUEE AVEC UN CLIC MOLETTE.

 $\Rightarrow$  Créer un évènement souris zone\_graphique.bind("<ButtonPress-2>", modifie\_au\_click) qui permette de remplacer l'attribut image d'une image cliquée avec un « *clic mollette* », par l'image contenue dans le fichier  $l_2$ 26.  $png$ . On utilise à cet effet la méthode itemconfigure() vue dans le tp13 B :

> $pic[' ' ])$ zone graphique.itemcontiqure(

 $\Rightarrow$  Créer un évènement clavier lié à l'appui sur la touche  $\Leftrightarrow$  (Left) du clavier. La fonction callback sera nommée *tombe\_image() .* Tester dans un premier temps le fonctionnement de la fonction en y affichant

simplement un message dans le shell.

 $\Rightarrow$  Compléter ensuite le script de *tombe\_image()* donné ci-contre, pour que toutes les images insérées dans le *canvas* se déplacent de 5 px vers le bas lorsque l'on appuie une fois sur la touche  $\Leftrightarrow$ .

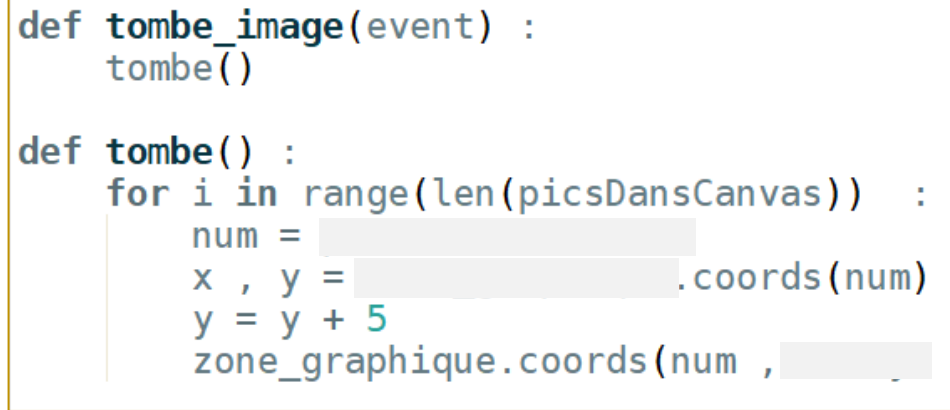

 $\Rightarrow$  Exécuter ce code et vérifier son fonctionnement en appuyant plusieurs fois sur la touche  $\Leftrightarrow$ 

Pour éviter de devoir appuyer plusieurs fois sur la touche, il est possible de créer une animation automatique. Pour cela, on peut rajouter une instruction à la fin du script de la fonction *tombe()* . Cette instruction est :

## fenetre.after(50, tombe)

Elle consiste à appliquer sur l'objet *fenetre* de *Tkinter*, la méthode *after()* qui permet de répéter l'exécution de la fonction *tombe()* toutes les 50 millisecondes.

 $\Rightarrow$  Ajouter cette ligne en fin du script de la fonction tombe() et vérifier le fonctionnement en appuyant sur la touche

Avec ce procédé, les images continuent à se déplacer, même si elles sortent du *canvas* visible. Il s'agit de pouvoir arrêter le processus lorsque plus aucune image n'est visible. On peut par exemple les retirer de la liste picsDansCanvas[] et ne plus les afficher dans le canvas (zone\_graphique.delete()) .

```
def tombe() :
    drapeau = Truefor i in range(len(picsDansCanvas))
                                        \sim 1
        num = picsDansCanvas[i]x, y = zone graphique.coords(num)
        y = y + 5zone graphique.coords(num, x, y)
        if y < 600 :
            drapeau = Falseif drapeau :
        for num in picsDansCanvas
            zone graphique.delete(num)
        del(picsDansCanvas[:])
    fenetre.after(50, tombe)
```
 $\Rightarrow$  Réaliser cette amélioration et vérifier le fonctionnement en appuyant sur la touche  $\Leftrightarrow$ 

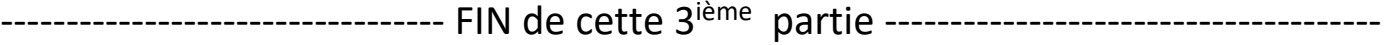

## **DOCUMENT A RENDRE** :

Cette 3<sup>ième</sup> partie vous a permis de déplacer des images dans le canvas, manuellement ou automatiquement.

Transférer le fichier tp13.py **par l'intermédiaire de l'onglet transfert** du site [https://nsibranly.fr](https://nsibranly.fr/transferts_premiere.php) en utilisant le code : **tp13** .